# ULTRIX-32 Guide to System Exercisers

Order No. AA-ME96A-TE

ULTRIX-32 Operating System, Version 3.0

Digital Equipment Corporation

#### Copyright © 1987, 1988 Digital Equipment Corporation All Rights Reserved.

The information in this document is subject to change without notice and should not be construed as a commitment by Digital Equipment Corporation. Digital Equipment Corporation assumes no responsibility for any errors that may appear in this document.

The software described in this document is furnished under a license and may be used or copied only in accordance with the terms of such license.

No responsibility is assumed for the use or reliability of software on equipment that is not supplied by DIGITAL or its affiliated companies.

The following are trademarks of Digital Equipment Corporation:

| DEC      | $\mathbf{Q}	ext{-}\mathbf{bus}$ | VAX                        |
|----------|---------------------------------|----------------------------|
| DECnet   | RT                              | VAXstation                 |
| DECUS    | ULTRIX                          | VMS                        |
| MASSBUS  | ULTRIX-11                       | VT                         |
| MicroVAX | ULTRIX-32                       | ULTRIX Worksystem Software |
| PDP      | UNIBUS                          |                            |

UNIX is a registered trademark of AT&T in the USA and other countries.

IBM is a registered trademark of International Business Machines Corporation.

MICOM is a registered trademark of Micom System, Inc.

This manual was written and produced by the ULTRIX Documentation Group in Nashua, New Hampshire.

# **Contents**

| About This Manual                               |     |
|-------------------------------------------------|-----|
| Audience                                        | v   |
| Organization                                    | v   |
| Related Documents                               | vi  |
| Conventions                                     | vi  |
| 1 Testing Your System with Exercisers           |     |
| 1.1 Running System Exercisers                   | 1-2 |
| 1.2 Exercising More Than One Part of the System | 1-2 |
| 1.3 Using Exerciser Diagnostics                 | 1-3 |
| 2 Exercising File Systems and Memory            |     |
| 2.1 Exercising the Local File System            | 2-1 |
| 2.2 Exercising the System Memory                | 2-2 |
| 2.3 Exercising Shared Memory                    | 2-3 |
| 3 Exercising Peripherals                        |     |
| 3.1 Exercising the Disk Drives                  | 3-1 |

| 3.2 | Exercising | the | Tape  | Drives .  |       | • • • • • • • • • • • • • • • • • • • • |                                         |       | •••••                                   |   |       | 3-2 |
|-----|------------|-----|-------|-----------|-------|-----------------------------------------|-----------------------------------------|-------|-----------------------------------------|---|-------|-----|
| 3.3 | Exercising | the | Linep | rinters . |       | •••••                                   |                                         |       |                                         |   |       | 3-4 |
|     |            |     |       |           |       |                                         |                                         |       |                                         |   |       |     |
| 4 E | xercising  | Net | work  | and C     | omm   | unica                                   | tions                                   | Sy    | stems                                   | ; |       |     |
| 4.1 | Exercising | the | TCP/  | P Netwo   | ork . | •••••                                   | • • • • • • • • • • • • • • • • • • • • | ••••• | • • • • • • • • • • • • • • • • • • • • |   |       | 4-1 |
| 4.2 | Exercising | the | Term  | inal Com  | nmuni | ication                                 | Syste                                   | m .   | •••••                                   |   | ••••• | 4-2 |
|     |            |     |       |           |       |                                         |                                         |       |                                         |   |       |     |
| Ind | ex         |     |       |           |       |                                         |                                         |       |                                         |   |       |     |

### **About This Manual**

The objective of this guide is to provide you with information on system exercisers. It describes how to run system exercisers and explains the exercisers you use for file systems and memory, peripherals, and network and communications.

#### **Audience**

The Guide to System Exercisers is written for the person responsible for managing and maintaining an ULTRIX operating system. It assumes that this individual is familiar with ULTRIX commands, the system configuration, and the system's controller/drive unit number assignments. You do not need to be a programmer to use this guide; however, you should be familiar with an ULTRIX editor, such as vi or ed. You should also be aware of the naming conventions used in this book.

#### Organization

This manual consists of four chapters and an index. The chapters are:

- Chapter 1: Running System Exercisers
  Provides an overview of system exercisers. It describes how to run system exercisers, how to exercise more than one part of the system simultaneously, and exerciser diagnostics.
- Chapter 2: Exercising File Systems and Memory
  Describes the exercisers that test file systems, system memory, and shared memory.
- Chapter 3: Exercising Peripherals

  Describes the exercisers that test disk drives, tape drives, and line printers.
- Chapter 4: Exercising Network and Communications Systems

  Describes the exercisers that test TCP/IP and terminal communications.

#### **Related Documents**

This document should be used in conjunction with the ULTRIX Reference Pages.

#### Conventions

The following conventions are used in this manual:

special In text, each mention of a specific command, option,

partition, pathname, directory, or file is presented in this

type.

command(x) In text, cross-references to the command documentation

include the section number in the reference manual where the commands are documented. For example: See the cat(1) command. This indicates that you can find the material on the cat command in Section 1 of the reference

pages.

literal In syntax descriptions, this type indicates terms that are

constant and must be typed just as they are presented.

italics In syntax descriptions, this type indicates terms that are

variable.

[ ] In syntax descriptions, square brackets indicate terms that

are optional.

. . . In syntax descriptions, a horizontal ellipsis indicates that

the preceding item can be repeated one or more times.

function In function definitions, the function itself is shown in this

type. The function arguments are shown in italics.

UPPERCASE The ULTRIX system differentiates between lowercase and

uppercase characters. Enter uppercase characters only

where specifically indicated by an example or a syntax line.

example In examples, computer output text is printed in this type.

**example** In examples, user input is printed in this bold type.

This is the default user prompt in multiuser mode.

This is the default superuser prompt.

>>> This is the console subsystem prompt.

In examples, a vertical ellipsis indicates that not all of the

lines of the example are shown.

<KEYNAME> In examples, a word or abbreviation in angle brackets indicates that you must press the named key on the terminal keyboard.

<CTRL/x> In examples, symbols like this indicate that you must hold down the CTRL key while you type the key that follows the slash. Use of this combination of keys may appear on your terminal screen as the letter preceded by the circumflex character. In some instances, it may not appear at all.

# Testing Your System with Exercisers 1

This chapter describes how to use system exercisers as a troubleshooting tool for your ULTRIX operating system. The exercisers are commands residing in the /usr/field directory that allow you to test all or part of your system by exercising specified parts. Note that to run the exercisers you must be logged in as superuser.

The system exercisers test the following system areas:

- System memory and file systems
- Peripherals
- Network and communications systems

Specific exercisers for each area are described in the following chapters.

Each of the exercisers has an on-line help facility which prints a description of how to use the exerciser. To access on-line help, use the -h option. For example, to access help for the dskx exerciser type:

# dskx -h

For additional information on each of the exercisers, see the ULTRIX Reference Pages.

#### Note

If you are running exercisers in a diskless operating system environment, you must either use the -o option of the exerciser, or move the /usr/field directory to a writable area. Because the netx exerciser does not have an -o option, you must copy netx to a writable area before exercising the TCP/IP network.

By default, the /usr file system is mounted read-only in a diskless environment. Since some of the system exercisers in /usr/field require their log files to be local to the exerciser, the read-only restriction prevents the creation of the client's log file, causing that test to fail.

To avoid this problem, copy the desired exerciser and its associated files to /var/tmp before executing them.

### 1.1 Running System Exercisers

To run any of the exercisers you must be logged in as superuser and /usr/field must be your current directory. For example:

```
% su
password:
# cd /usr/field
```

All of the examples in this guide assume that you are logged in as the superuser and that your current directory is /usr/field.

All of the system exercisers, except netx, have the -o option. The -o option allows you to specify a file where diagnostic output is saved when the exerciser terminates.

All of the exercisers can be run in either the foreground or the background and can be canceled at any time by pressing CTRL/C in the foreground. Also, you can run more than one exerciser at the same time. Keep in mind, however, that the more processes you have running, the slower the system will perform. Thus, before exercising the system extensively, make sure there are no other users on the system.

Section 1.2 describes how to run multiple exercisers using the syscript utility, and Section 1.3 describes exerciser log files.

## 1.2 Exercising More Than One Part of the System

To exercise more than one part of the system simultaneously, use the syscript maintenance command. The syscript command asks you which exercisers you want to run, how long you want to run each exerciser, and how many exercisers you want to run at one time. The syscript command allows you to exercise a device, a subsystem, or the entire system. For more information, refer to syscript(8) in the ULTRIX Reference Pages.

You can start each exerciser either manually, by specifying the time parameter (-t option) and by placing each command in the background before executing the next command, or you can use the syscript command. If you are using the syscript command, type:

```
# syscript
```

Once the syscript command is running, answer the questions that it asks. The syscript command then executes the individual exercisers and creates a file called testsuite, which contains all of the answers you entered when you first executed syscript. You can reexecute the commands in the testsuite file by entering:

```
# sh testsuite
```

This causes testsuite to execute using the original commands and parameters that you entered.

### 1.3 Using Exerciser Diagnostics

When an exerciser is halted (by either CTRL/C or timing out), it prints diagnostics on the terminal. These diagnostics are also stored in the exerciser's latest logfile. The diagnostics inform you of the tests results.

Each time an exerciser is invoked, a new logfile is generated in the /usr/field directory. For example, when you execute the cmx command for the first time, a logfile named #LOG\_CMX\_01 is created. The logfiles are records of each exerciser's results and consist of the starting and stopping times, and of error and statistical information. The starting and stopping times of exercisers are also logged into the system errorlog file, /usr/adm/syserr/syserr.hostname. This file also contains information on errors reported by the device drivers or by the system.

The logfiles are especially useful if you have a video display terminal because they provide a record of the diagnostics. However, after reading a logfile you should delete it, since no more than nine logfiles can accumulate for each exerciser. If you attempt to run an exerciser when it has already accumulated nine logfiles, the exerciser tells you to remove some of the old logfiles so that it can create a new one.

If the exercisers find errors, you can determine which device or area of the system has the difficulty by looking at the system errorlog file /usr/adm/syserr/syserr.hostname, using the appropriate uerf command. For more information on the error logger, see the *Guide to the Error Logger System*.

For the meanings of the error numbers and signal numbers, see intro(2) and sigvec(2) in the ULTRIX Reference Pages.

The following chapters describe each of the system exercisers in detail.

.

# Exercising File Systems and Memory 2

This chapter describes the system exercisers that test local file systems, system memory, and shared memory.

### 2.1 Exercising the Local File System

Use the fsx command to exercise the file systems locally. The fsx command exercises the specified file system by initiating multiple processes, each of which creates, writes, closes, opens, reads, validates, and unlinks a test file of random data. For more information on the fsx command, refer to fsx(8) in the ULTRIX Reference Pages.

#### Note

Do not run fsx on a file system that is on the same partition that dskx is currently read/write exercising. The dskx exerciser will be overwriting the file system that the fsx exerciser is supposed to be using.

Do not test remotely mounted file systems with fsx.

The format of the fsx command is:

$$fsx - h - ofile - pn - fpath - tmin$$

- -h Prints the help message for the fsx command.
- -ofile Saves the output diagnostics in file.
- -pn Specifies the number of processes you want fsx to initiate. The maximum number of processes is 250. If you do not specify the -p option, the default of 20 is assumed.
- -fpath Specifies the pathname of the directory of the file system to test, for example, -f/usr or -f/mnt. If you do not specify the -f option, the default is /usr/field.
- -tmin Specifies how many minutes you want the fsx command to exercise the file system. If you do not specify the -t option, the fsx command runs until you terminate it by pressing CTRL/C in the foreground.

The following is an example of the fsx command:

The example shows how to test the /usr file system with five processes running for 60 minutes in the background.

#### 2.2 Exercising the System Memory

Use the memx command to exercise the system memory. The memx command exercises the system memory by initiating multiple processes. By default, the size of each process is defined as the total system memory in bytes divided by 20. The minimum allowable number of bytes per process is 4095. The memx command runs ones and zeros, zeros and ones, and random data patterns in the allocated memory being tested.

If you are running memx in a diskless environment, you must copy the memx file and its associated files from /usr/field to a writeable area. The files that you need to run the memx exerciser include the following:

- memx
- memxr
- shmx
- shmxb

For more information refer to memx(8) in the ULTRIX Reference Pages.

#### Note

The memx command is restricted by the amount of available swap space. The size of the swap space and the internal memory available determine how many processes can run on your system. For example, if there are 16 Mbytes of swap space and 16 Mbytes of memory, all the swap space would be used if all 20 (the default) initiated processes were running simultaneously. This would prevent any other process from executing.

Therefore, on systems with large amounts of memory and small amounts of swap space, you must use the -p or the -m options, or both, to restrict the number of memx processes or to restrict the size of the memory being tested.

The format of the memx command is:

$$memx - h - ofile - s - mn - px - tmin$$

- -h Prints the help message for the memx command.
- -ofile Saves the output diagnostics in file.

- -s Disables automatic invocation of shmx, which is performed by default.
- -mn Specifies the amount of memory in bytes (n) for each process to test. The default is the total amount of memory divided by 20, with a minimum size of 4095 bytes.
- -px Specifies the number of processes to initiate. The maximum number is 20, which is also the default.
- -tmin Specifies how many minutes you want the memx command to exercise the memory. If you do not specify the -t option, the memx command runs until you terminate it by pressing CTRL/C in foreground.

The following is an example of the memx command:

This example disables automatic execution of the shared memory exerciser, shmx, which is performed by default. It also initiates five processes that test 4095 bytes of memory, and it runs in the background for 60 minutes.

### 2.3 Exercising Shared Memory

Use the shmx command to exercise shared memory. The shmx command spawns a background process called shmxb, and together shmx and shmxb exercise the shared memory segments. They take turns writing and reading each other's data in the segments.

Using shmx, you can test the number and the size of memory segments and shmxb processes. The shmx exerciser runs until the process receives either a CTRL/C or a kill -15 *pid* command in foreground. For more information on the kill command refer to kill(1) in the ULTRIX Reference Pages.

You automatically invoke shmx when you start memx. You can also run shmx by itself.

The shmx format is:

$$shmx - h - ofile - ti - mj - sk - v$$

-h Prints the help message for the shmx command.

- ofile Saves diagnostic output in file.

-v Uses the fork system call instead of the vfork system call to spawn shmxb.

-ti Indicates the run time in minutes (i). The default is to run until the process receives either a CTRL/C or a kill -15 pid command in foreground.

-mj Specifies the memory segment size in bytes (j) to be tested by the processes; j must be greater than 0. The default is SMMAX/6. (SMMAX is a system parameter set in the file /sys/conf/param.c.)

-sk Specifies the number of memory segments (k). The default is 6. The maximum is also 6.

The following example tests six memory segments (default), each with a segment size of SMMAX/6. The test terminates when you either press CTRL/C or issue the command kill -15 pid in the foreground.

# shmx

Here is another example of the shmx command:

# shmx -t180 -m100000 -s3 &

This example runs three memory segments of 100,000 bytes for 180 minutes in the background.

This chapter describes the system exercisers that you use to test the following peripherals:

- Disk drives
- Tape drives
- Line printers

### 3.1 Exercising the Disk Drives

Use the dskx maintenance command to exercise the disk drives. The dskx maintenance command exercises specified partitions and file systems on the designated disk.

First, dskx checks to see if the specified file system is on the disk. If the file system exists and if you are using either the -p or -c options, dskx asks you if you want to continue or stop the program. These options overwrite data on the disk, destroying any file systems on the specified partition or device.

#### Note

The -p and -c options destroy data on the device you are testing. Use extreme caution when using either of these options.

When using the -p option, ensure that the partition you are exercising does not overlap other partitions because you will inadvertently destroy data on another partition. Use the chpt maintenance command with the -q option to see which partitions overlap on the device you are testing.

For more information on the dskx command, refer to dskx(8) in the ULTRIX Reference Pages.

The format of the dskx command is:

dskx -h -ofile -pdevpart -cdev -rdev -tmin -dn -h Prints help message for the dskx command. -ofile Saves output diagnostics in file.

-pdevpart Performs random seeks, writes, and reads on the specified partition (part) of the device (dev). Next, it validates the random data and block sizes. The part specifies the partition on the device and can be a through h.

You cannot test the c partition because the test would corrupt the bad block information.

dev Specifies the raw or buffered device name and number such as rra2 for an RA device or hp0 for an RM or an RP device.

-cdev Performs random seeks, writes, and reads on all the partitions of the specified device (dev) except for the c partition.

Partition c is not tested because the test would corrupt the bad block information.

Performs random seeks and reads on all partitions of the device specified (dev) except for partition c. The -r option is safe to use on any disk containing file systems because it will not overwrite data.

-tmin Specifies how many minutes you want the dskx command to exercise the disk. If you do not specify the -t option, the dskx command runs until you terminate it by pressing CTRL/C in the foreground.

-dn Specifies in minutes how often you want the dskx command to print diagnostics to the terminal. The default is to print diagnostics upon completion of the exercise.

The following are examples of the dskx command:

```
# dskx -rra0 -t20 -d5 &
# dskx -pra1g -t60 -d10 &
```

The first example tests the first RA disk on the system for 20 minutes in the background. Diagnostics are printed to the terminal every five minutes. Note that this example shows how to seek and read the device; no file systems are overwritten.

The second example tests the g partition of the ral device for 60 minutes. It runs in the background and writes diagnostics to the terminal every 10 minutes.

### 3.2 Exercising the Tape Drives

Use the mtx maintenance command to exercise the tape drives. The mtx command writes, reads, and validates random data on a tape device from the beginning of the tape (BOT) to the end of the tape (EOT). For more information refer to mtx(8) in the ULTRIX Reference Pages.

The format of the mtx command is:

mtx - h - ofile - rn - fn - sdev# - Idev# - vdev# - adev# - tmin

- -h Prints help message for the mtx command.
- -ofile Saves diagnostic output in file.
- Specifies the record length in bytes for the long record exercise. The range of n is 100 through 20480 bytes. The default value is 10240 bytes.
- -fn Specifies the length of the file in numbers of records. The variable n is the number of records. The default value is EOT (-1).
- -sdev# Performs a short record test that writes, reads, and validates 512 byte records (the default) on device dev. The variable dev# is the raw device name and number such as rmt0h for a high-density rewind tape device, or nrmt0l for a low-density no rewind tape device.
- -Idev# Performs a long record test that writes, reads, and validates 10240 byte records (the default) on device dev#. The variable dev# is the raw device name and number such as rmt0h for a high-density rewind tape device, or nrmt0l for a low-density no rewind tape device.
- -vdev# Performs a variable record length test that writes, reads, and validates random record lengths from 512 to 20280 bytes on device dev#. The variable dev# is the raw device name and number such as rmt0h for a high-density rewind tape device, or nrmt0l for a low-density no rewind tape device.
- -adev# Performs short, long, and variable record length tests on device dev#. The variable dev# is the raw device name and number such as rmt0h for a high-density rewind tape device, or nrmt0l for a low-density no rewind tape device.
- -tmin Specifies how many minutes you want the mtx command to exercise the tape drive. If you do not specify the -t option, the mtx command will run until you terminate it by pressing CTRL/C in foreground.

The following is an example of the mtx command:

# mtx -r20480 - Irmt0h -t60 &

This example shows how to perform a long record test on the tape device rmt0h. The record length is 20480 bytes and the test runs for 60 minutes in the background.

### 3.3 Exercising the Lineprinters

Use the lpx maintenance command to exercise the lineprinters. The lpx command exercises the line printers by printing a rolling character pattern repeatedly to the device. If the device is offline, lpx attempts to start the device every 60 seconds until it succeeds or until you terminate it. Once the line printer starts, the lpx command prints five pages of a rolling character pattern, pauses for 15 minutes, and then repeats the printing and pausing sequence until the the command terminates. For more information refer to lpx(8) in the ULTRIX Reference Pages.

#### Note

To prevent other jobs from interfering with the test, you should disable the line printer queue of the printer you are testing before using the lpx. You may need to look in the /etc/printcap file to determine the spool queue and then use the line printer control command lpc to accomplish this task.

The format of the lpx command is:

$$lpx - h - ofile - pn - ddev - tmin$$

-h Prints help message for the lpx command.

-ofile Saves diagnostic output in file.

-pn Specifies the pause period in n minutes. The default pause period is 15 minutes and the shortest pause can be zero (0) minutes.

-ddev Specifies the line printer you want to test such as lp or lp1. The device names are listed in the /dev directory.

-tmin Specifies how many minutes you want the lpx command to exercise the line printer. If you do not specify the -t option, the lpx command runs until you terminate it by pressing CTRL/C in foreground.

The following is an example of the lpx command:

This example shows how to exercise the lp1 lineprinter for 60 minutes in the background.

# Exercising Network and Communications Systems 4

This chapter explains the system exercisers used to test the following network and communications systems:

- TCP/IP
- Terminal communications

### 4.1 Exercising the TCP/IP Network

Use the netx maintenance command to exercise the TCP/IP network. The netx command sets up a stream socket connection with netx acting as the client and the miscd utility acting as the server in the TCP/IP internet domain. Using the connection, the netx command writes random data to the miscd server. The server loops the data back to netx, and then the data is read and verified against the original data. For more information on the netx command, refer to netx(8) in the ULTRIX Reference Pages.

The netx command uses the port number of the echo TCP service in the /etc/services file. The echo TCP service must be enabled in the /etc/inetd.conf file. The service is enabled if there are no number signs (#) in front of the echo service.

If you remove the number sign (#) from the echo TCP service in the /etc/ined.cong file, you must start the echo daemon. To do this, first find the PID of inetd, using the ps -ax command. Then type the command:

The pid argument is the PID of the inetd daemon.

The format of the netx command is:

$$netx - h - pn \ nodename - tmin$$

-h Prints the help message for the netx command.

-pn Specifies the port number to use in the internet domain. The variable n must be less than 32768. By default, netx uses the port associated with the echo service, so you should not have to use this option.

nodename The name of the remote or local system host running the server.

-tmin Specifies how many minutes you want the netx command to exercise the network connection. If you do not specify the -t option, the netx command runs until you terminate it by pressing CTRL/C in foreground.

The following is an example of the netx command:

# netx suez -t60 &

The example shows how to test the network connection to a remote system host named suez. The test runs for 60 minutes in the background.

### 4.2 Exercising the Terminal Communication System

Use the cmx maintenance command to exercise the terminal communications system. The cmx command writes, reads, and validates random data and packet lengths on the communications line or lines specified. The lines you exercise must have a loopback connector attached to the distribution panel or the cable. Otherwise, cmx repeatedly prints an error message to the terminal until its time expires or until you press CTRL/C. For more information on the cmx command, refer to cmx(8) in the ULTRIX Reference Pages.

Also, the lines you specify must be disabled in the /etc/ttys file. See the Guide to System Environment Setup for information about the /etc/ttys file.

The format of the cmx command is:

cmx -h -ofile -tmin -1 line-1 line-2 line-n...

-h Prints help message for the cmx command.

-ofile Saves output diagnostics in file.

-tmin Specifies how many minutes you want the cmx command to exercise the communications system. If you do not specify the -t option, the cmx command runs until you terminate it by pressing CTRL/C in the foreground.

-I line-n Specifies the line or lines you want to test. The values for linen are found in the /dev directory and are the last two characters
of the tty device name. For example, if you want to test the
communications system for a device named tty02, tty03, and
tty14, line-1 is 02, line-2 is 03, and line-3 is 14. Additionally,
the line-n argument can specify a range of lines to test, such as
00-08.

You cannot test pseudodevice lines or lta device lines. Pseudodevices have a p, q, r, s, t or u as the first character after tty, such as ttyp3. The lta devices have a major number of 39.

The following examples show how to use the cmx command. The first example exercises communications lines tty22 and tty34 for 45 minutes in the background. The second example exercises lines tty00 through tty07 until you press CTRL/C.

# cmx -1 22 34 -t45 &

# cmx -I 00-07

| С                                               | L                                                      |
|-------------------------------------------------|--------------------------------------------------------|
| cmx exerciser, 4-2 to 4-3<br>lta lines and, 4-2 | line printer<br>testing, 3-4                           |
| pseudodevice lines and, 4-2                     | lpx exerciser, 3-4 to 3-5 line printer queue and, 3-4n |
| D                                               |                                                        |
|                                                 | M                                                      |
| disk drive                                      |                                                        |
| testing, 3-1                                    | magnetic tape drive                                    |
| dskx exerciser, 3-1 to 3-2                      | testing, 3-2                                           |
| -c option and, 3-1c                             | memory                                                 |
| chpt command and, 3-1c                          | testing, 2-2                                           |
| -p option and, 3-1c                             | memx exerciser                                         |
|                                                 | swap space and, 2-2n mtx exerciser, 3-2 to 3-4         |
| F                                               | intx exerciser, 5-2 to 5-4                             |
| file system                                     | N                                                      |
| testing, 2-1                                    |                                                        |
| fsx exerciser                                   | netx exerciser, 4-1 to 4-2                             |
| and, 2-1c                                       | echo TCP service and, 4-1                              |
|                                                 | miscd utility and, 4-1                                 |
| 1                                               |                                                        |
|                                                 | S                                                      |
| IP network                                      |                                                        |
| testing, 4-1                                    | shmx exerciser                                         |
|                                                 | memx and, 2-3                                          |
|                                                 | shmxb and, 2-3                                         |
|                                                 |                                                        |
|                                                 |                                                        |

```
syscript command
testsuite file and, 1-2
system
testing, 1-2
system exerciser
description, 1-1 to 1-3
diagnostics, 1-3
help facility
in a diskless environment, 1-1n
requirements, 1-2
```

#### T

TCP network testing, 4-1 terminal communications system testing, 4-2

## HOW TO ORDER ADDITIONAL DOCUMENTATION

### **DIRECT TELEPHONE ORDERS**

In Continental USA and New Hampshire, Alaska or Hawaii call 800-DIGITAL In Canada call **800-267-6215** 

#### **DIRECT MAIL ORDERS (U.S. and Puerto Rico\*)**

DIGITAL EQUIPMENT CORPORATION P.O. Box CS2008 Nashua, New Hampshire 03061

#### **DIRECT MAIL ORDERS (Canada)**

DIGITAL EQUIPMENT OF CANADA LTD.

100 Herzberg Road

Kanata, Ontario K2K 2A6

Attn: Direct Order Desk

#### **INTERNATIONAL**

DIGITAL EQUIPMENT CORPORATION
PSG Business Manager
c/o Digital's local subsidiary
or approved distributor

Internal orders should be placed through the Software Distribution Center (SDC), Digital Equipment Corporation, Westminster, Massachusetts 01473

\*Any prepaid order from Puerto Rico must be placed with the Local Digital Subsidiary: 809-754-7575

ULTRIX - 32
Guide to System
Exercisers
AA-ME96A-TE

#### Reader's Comments

Note: This form is for document comments only. DIGITAL will use comments submitted on this form at the company's discretion. If you require a written reply and are eligible to receive one under Software Performance Report (SPR) service, submit your comments on an SPR form.

| ortife Po, Others | d this manual understandable, usable, and well-organized? Please        |
|-------------------|-------------------------------------------------------------------------|
|                   | estions for improvement.                                                |
|                   |                                                                         |
|                   |                                                                         |
| Did you fir       | nd errors in this manual? If so, specify the error and the page number. |
| Please indi       | cate the type of user/reader that you most nearly represent.            |
|                   | Assembly language programmer                                            |
|                   | Higher-level language programmer                                        |
|                   | Occasional programmer (experienced)                                     |
|                   | User with little programming experience                                 |
|                   | Student programmer                                                      |
|                   | Other (please specify)                                                  |
| Name              | Date                                                                    |
| Organizati        | on                                                                      |
| Street            |                                                                         |
| City              | StateStore                                                              |
| <del>-</del>      | Country                                                                 |

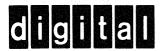

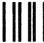

No Postage Necessary if Mailed in the United States

## **BUSINESS REPLY MAIL**

FIRST CLASS PERMIT NO.33 MAYNARD MASS.

POSTAGE WILL BE PAID BY ADDRESSEE

Digital Equipment Corporation
Documentation Manager
ULTRIX Documentation Group
ZKO3-3/X18
Spit Brook Road
Nashua, N.H.
03063

– Do Not Tear - Fold Here and Tape -

Cut Along Dotted Line